## **MEHRWERTDIENSTE**

#### Einen Synapse-Arbeitsbereich anlegen:

az synapse workspace create --name "<Name des Arbeitsbereichs>" ` --resource-group "<Name der Ressourcengruppe>" --file-system "<Name des Dateisystems>" ` --storage-account "<Speicherkonto für das Dateisystem>" ` --sql-admin-login-user "<Name des Administrators>" ` --sql-admin-login-password "<Passwort des Administrators>" ` --location "<Azure-Zielregion>" Einen Databricks-Arbeitsbereich anlegen: az databricks workspace create ` --location "<Azure-Zielregion>" ` --name "<Name des Arbeitsbereichs>" ` --resource-group "<Name der Ressourcengruppe>" --sku standard

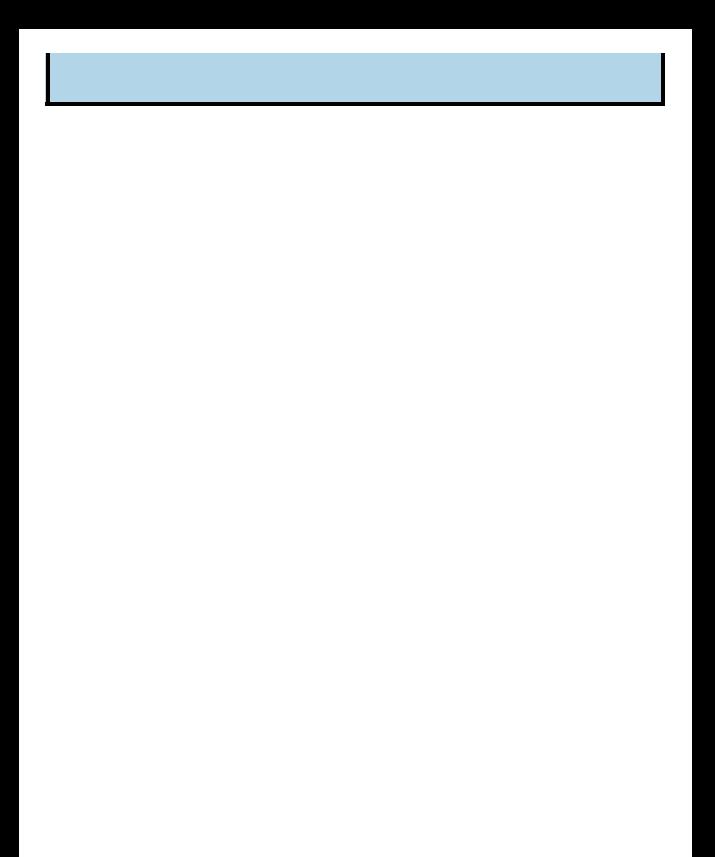

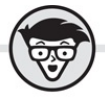

# Frank Geisler und Benjamin Kettner **Microsoft Azure dümmies**

Fachkorrektur von Dirk Hondong

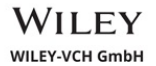

#### **Microsoft Azure für Dummies**

### **Bibliografische Information der Deutschen Nationalbibliothek**

Die Deutsche Nationalbibliothek verzeichnet diese Publikation in der Deutschen Nationalbibliografie;detaillierte bibliografische Daten sind im Internet über <http://dnb.d-nb.de> abrufbar.

#### © 2021 WILEY-VCH GmbH, Weinheim

Wiley, the Wiley logo, Für Dummies, the Dummies Man logo, and related trademarks and trade dress are trademarks or registered trademarks of John Wiley & Sons, Inc. and/or its affiliates, in the United States and other countries. Used by permission.

Wiley, die Bezeichnung »Für Dummies«, das Dummies-Mann-Logo und darauf bezogene Gestaltungen sind Marken oder eingetragene Marken von John Wiley &